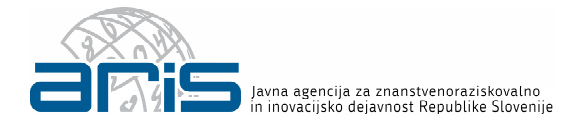

## Spletni informacijski sistem

# SICRIS

SPREMINJANJE DELEŽEV ZAPOSLITEV S STRANI RAZISKOVALNE ORGANIZACIJE

U p o r a b n i š k a n a v o d i l a

A gencija za znanstvenoraziskovalno in inovacijsko dejavnost Republike Slovenije

## 1 PRIJAVA V SISTEM SICRIS

#### 1.1 PRAVICE UREJANJA

Za prijavo v sistem SICRIS je potrebno pravice urediti v sistemu Digital Forms.

Do funkcionalnosti za urejanje deležev zaposlitev znotraj raziskovalne organizacije (RO) v sistemu SICRIS lahko dostopajo:

- Zakoniti zastopniki RO (pravica urejanja in podpisovanja podatkov);
- Osebe s pravico »Pooblaščene osebe« (AuthorizedPerson), ki jim je to dodelil zakoniti zastopnik v Digital Forms (pravica urejanja in podpisovanja podatkov);
- Osebe s pravico »Urednik evidenc na SICRIS« (SICRIS Records Editor), ki jim je to pravico dodelil zakoniti zastopnik v Digital Forms (pravica urejanja podatkov).

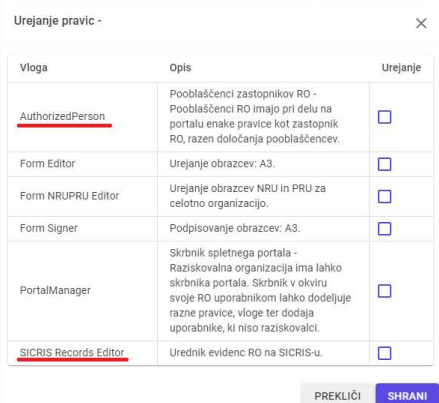

Digital Forms  $\rightarrow$  Uporabniki  $\rightarrow$  Pravice (obkljuka se polje v stolpcu »Urejanje«)

V kolikor ima uporabnik pravice podpisovanja, lahko izvede prenos podatkov v evidence ARIS. Za podpisovanje je zahtevan digitalni certifikat.

#### 1.2 PRIJAVA V SISTEM SICRIS

V desnem zgornjem kotu uporabnik klikne na gumb »Prijava«.

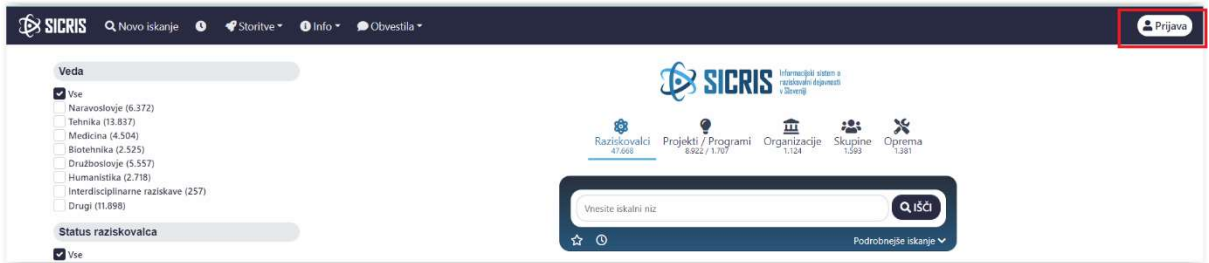

Odpre se modalno okno v katerem uporabnik za prijavo v sistem vnese:

- številko organizacije in
- elektronski naslov uporabnika (kot je zaveden v evidencah ARIS).

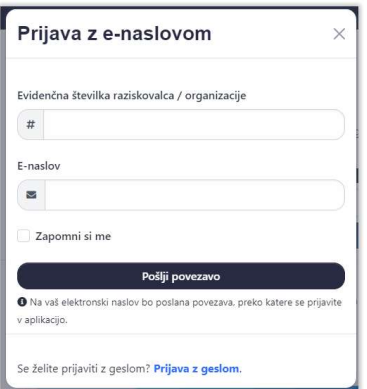

Ob kliku na gumb »Pošlji povezavo«, se izvede preverjanje avtentikacije in avtorizacije v sistemu Digital Forms. To pomeni, da mora imeti uporabnik v sistemu Digital Forms pravice za vstop v sistem SICRIS v imenu organizacije za katero izvaja prijavo v sistem.

Če je avtorizacija uspešna, uporabnik prejme sporočilo:

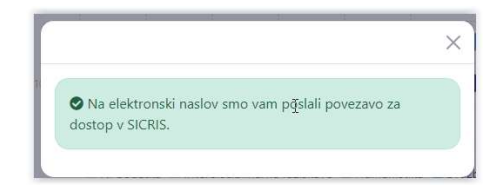

Uporabnik preveri elektronski predal elektronske pošte, ki jo je navedel pri prijavnih podatkih.

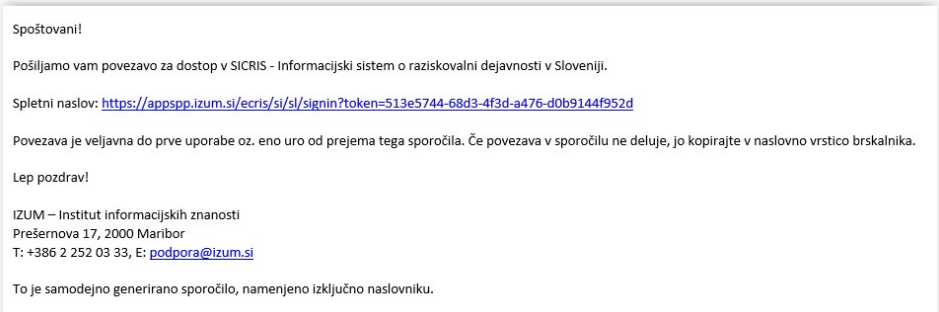

Ob kliku na povezavo v elektronskem sporočilu (oz. kot sledi iz navodil sporočila), sistem uporabnika preusmeri v sistem SICRIS z možnostmi za urejanje podatkov o deležih zaposlitve raziskovalcev in strokovnih oz. tehničnih sodelavcev.

## 2 VSTOPNO OKNO OB PRIJAVI V SISTEM SICRIS

Ob kliku na povezavo iz sistemskega elektronskega sporočila, uporabnika sistem preusmeri na Osnovno stran organizacije. Če opazite nepopolne podatke o organizaciji to sporočite na ARIS prek obrazca (Podatki o organizaciji za vpis v Evidence RO) ali obrazca (Podatki o zakonitem zastopniku pravne osebe), ki ga pošljete na elektronski naslov glavnapisarna@aris-rs.si (le v primeru digitalnega podpisa) ali v fizični obliki po pošti na ARIS.

V zgornji pasici – Novo iskanje, Storitve, Info in Obvestila so podatki javnega značaja, do katerih lahko uporabnik kadarkoli dostopa tudi, če je prijavljen v sistem.

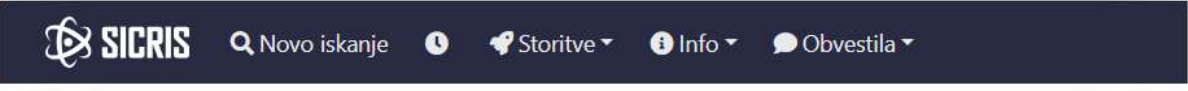

V levem meniju uporabnik izbira funkcionalnost »Urejanje deležev zaposlitev«

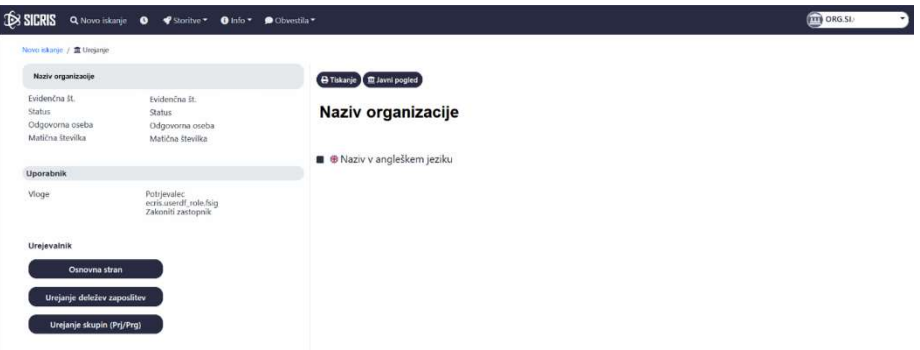

Skrajno desno zgoraj s klikom na ID uporabnika, uporabnik dostopa do:

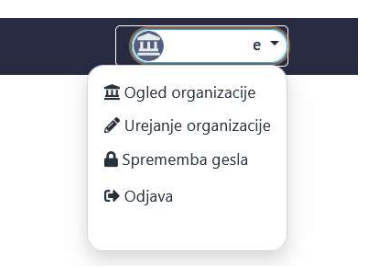

S klikom na »Urejanje organizacije«, se kadarkoli vrnemo na trenutno prijavno stran z omogočenimi funkcionalnostmi.

»Ogled organizacije« – predstavlja javni pogled vnesenih podatkov o organizaciji, ki je prikazan na SICRIS.

### 3 UREJANJE DELEŽEV ZAPOSLITEV

S klikom na gumb »Urejanje deležev zaposlitev« v levem meniju, se uporabniku odpre okno, kjer lahko ureja deleže zaposlitev posameznega raziskovalca in strokovnega oz. tehničnega sodelavca v raziskovalni organizaciji.

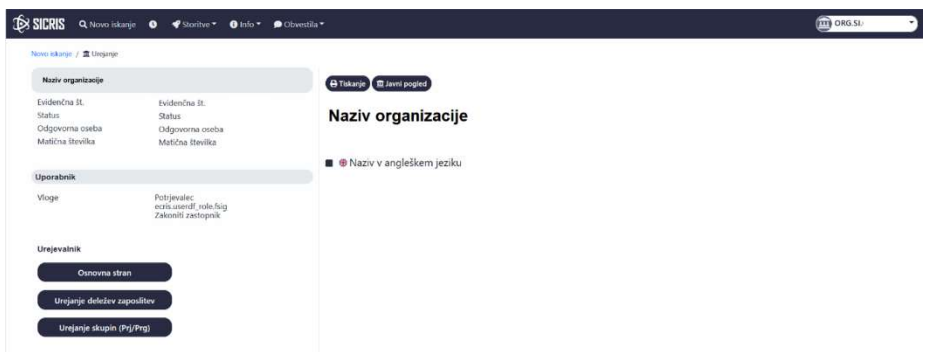

Podatki o posameznem raziskovalcu in strokovnem oz. tehničnem sodelavcu so vpisani v evidencah ARIS.

Raziskovalca in strokovnega oz. tehničnega sodelavca se lahko s klikom v iskalno okno poišče po imenu, priimku oz. evidenčni številki raziskovalca.

Z vnosom \* v vnosno polje ali s klikom na gumb »Spremembe«, se izpišejo vsi raziskovalci in strokovni oz. tehnični sodelavci pri katerih je bila že narejena določena sprememba, vendar podatki še niso bili posredovani v evidence ARIS (spremembe še niso bile potrjene s strani zakonitega zastopnika oz. pooblaščene osebe za podpisovanje).

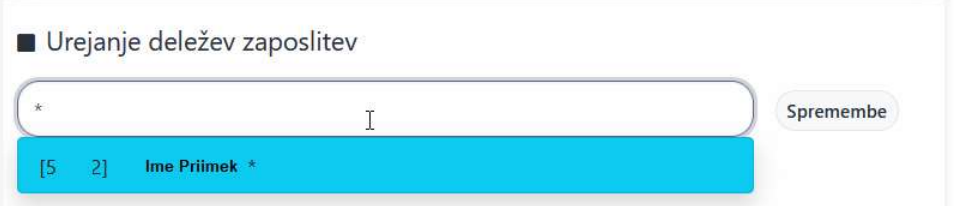

Pod iskalnim oknom je lahko izpisano opozorilo, do kdaj so možni vnosi sprememb za preteklo leto.

Opomba: na spodnji sliki so izmišljeni podatki.

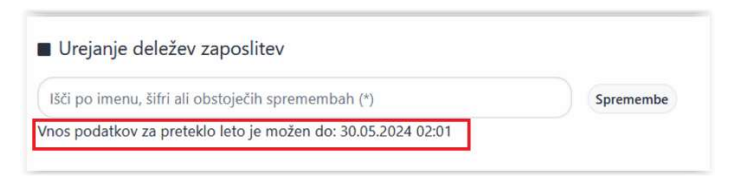

Po izboru raziskovalca in strokovnega oz. tehničnega sodelavca, kateremu želi uporabnik spremeniti podatke o deležu zaposlitve, se prikažejo podatki o deležih zaposlitev, trenutno stanje ter vse spremembe deležev zaposlitve, ki so bile narejene.

Opomba: Podatki v spodnjem oknu so izmišljeni.

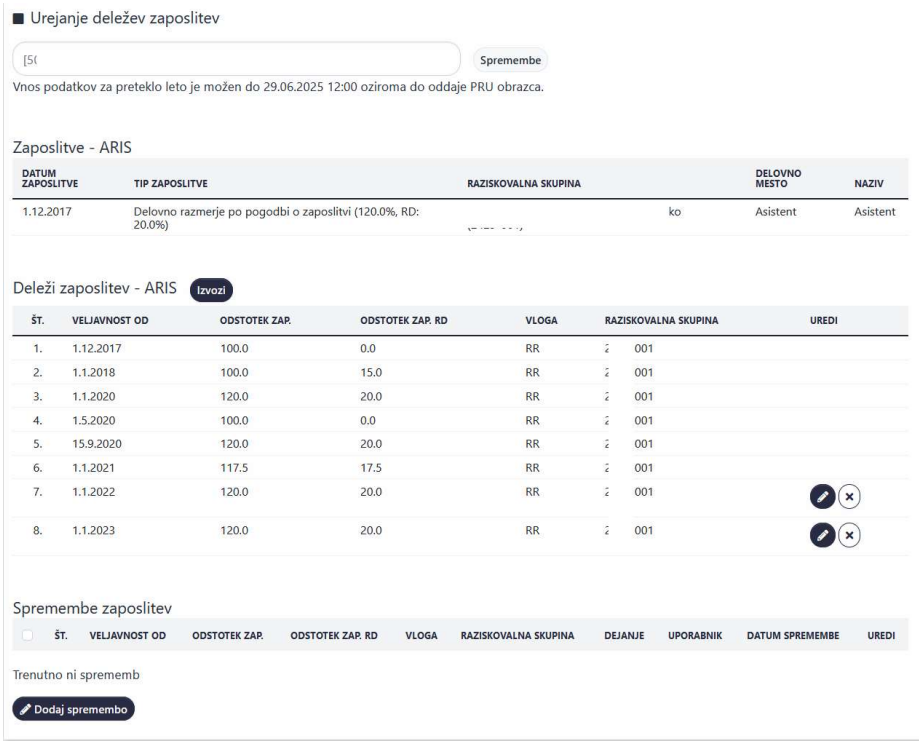

Pri zapisih v tabeli Deleži zaposlitev - ARIS, ki imajo gumb | | je možno urejati spremembe že vpisanega deleža zaposlitve.

Brisanje zapisa naj uporabnik izbira zgolj v izjemnih primerih resnično napačnega vnosa v sistem. Deležev zaposlitve, za katera so bila že oddaja poročila, podatkov ni mogoče več spreminjati.

#### 3.1 SPREMINJANJE TRENUTNIH ZAPISOV O ZAPOSLITVI

V kolikor je potrebno spremeniti deleže zaposlitve (npr. z veljavnostjo od datuma, ki je že vnesen),

klikne na gumb **o** ob posamezni vrstici.

Uporabniku se odpre modalno okno s predizpolnjenimi podatki stanja deleža o zaposlitvi:

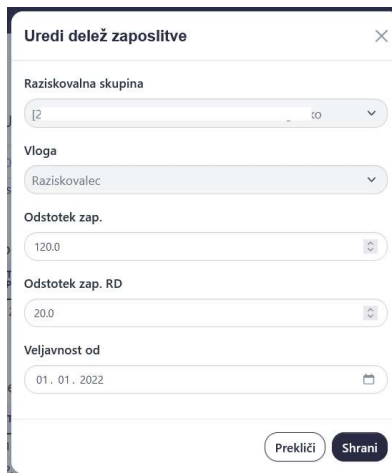

Uporabnik lahko spremeni:

- Odstotek zaposlitve
- Odstotek zaposlitve za raziskovalno delo (RD)

Sprememba se zapiše v tabelo sprememb, ki jo mora potrditi zakoniti zastopnik ali od njega pooblaščena oseba. Taka sprememba bo nadomestila trenutno zapisane podatke.

V primeru vnosa večjega deleža zaposlitve za RD kot je delež zaposlitve po pogodbi o zaposlitvi , dobi uporabnik opozorilo:

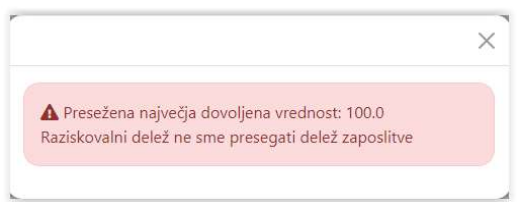

V primeru vnosa podatkov vnaprej za več kot 7 dni, dobi uporabnik opozorilo:

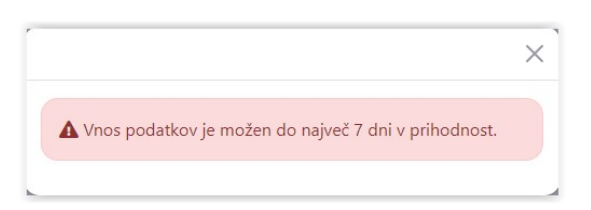

Po vnosu sprememb, se le te zapišejo v tabelo Spremembe zaposlitev.

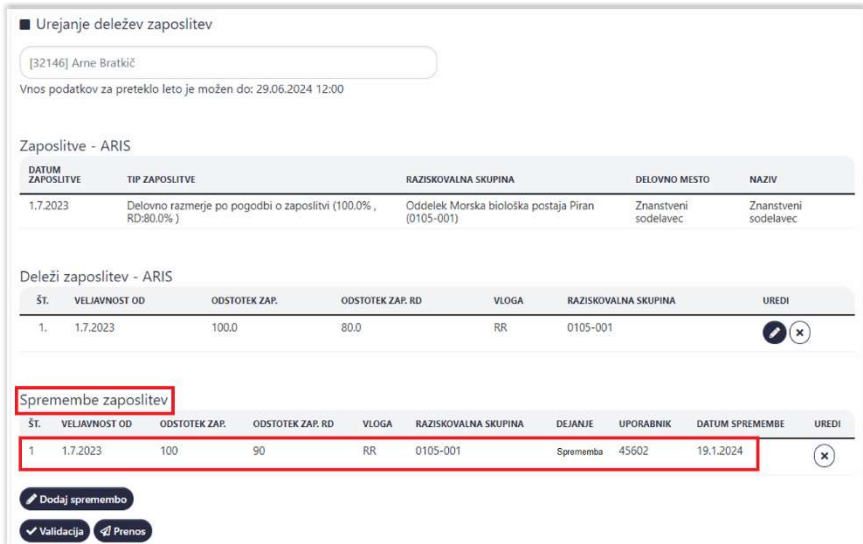

V kolikor ima uporabnik pravice (zakoniti zastopnik oz. od njega pooblaščena oseba), lahko s klikom na gumb »Prenos« izvede prenos podatkov v evidence ARIS. Zahtevan je digitalni certifikat za podpisovanje.

V kolikor spremembe izvaja urejevalec podatkov, ki nima pravic podpisovanja in prenosa podatkov v evidence ARIS (nima gumba »Prenos«), se mora za podpis in prenos podatkov v evidence ARIS v sistem SICRIS prijaviti zakoniti zastopnik ali od njega pooblaščena oseba in izvesti prenos.

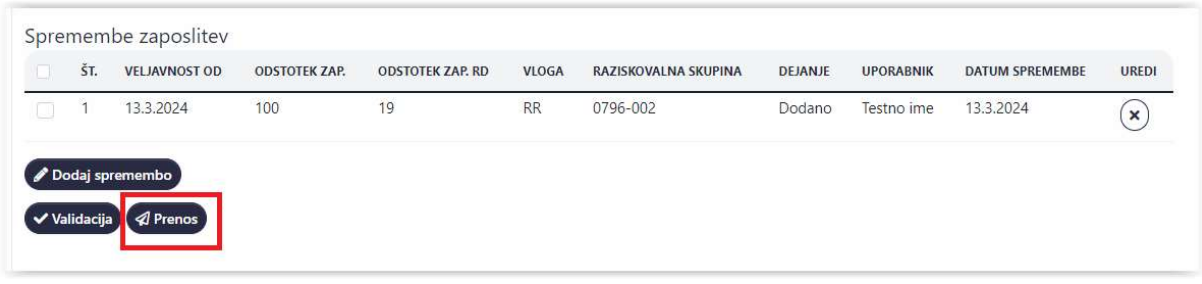

Kadarkoli lahko uporabnik klikne na gumb »Validacija«. S tem uporabnik preveri ali bo lahko izvedel on ali uporabnik s pravicami prenosa (zakoniti zastopnik oz. od njega pooblaščena oseba) prenos v evidence ARIS.

Če je validacija uspešna, uporabnik dobi obvestilo:

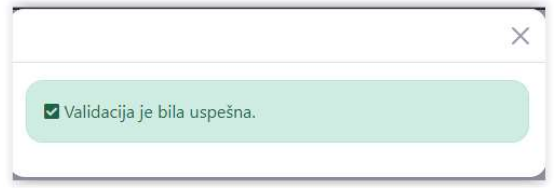

V kolikor validacija ni bila uspešna, bo uporabnik moral zbrisati zapis sprememb in podatke ponovno vpisati.

Uporabnik, ki ima pravice prenosa ima tudi aktiven gumb »Prenos«. S klikom na gumb, se bo odprlo okno podpisne komponente ProxSign, kjer uporabnik izbere pravi digitalni certifikat za podpisovanje.

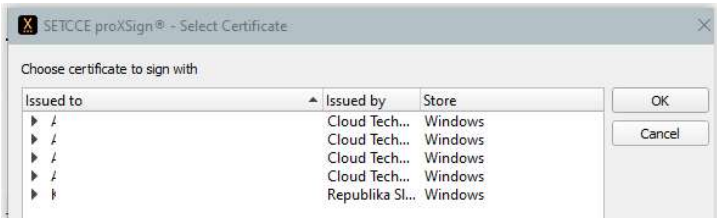

Ob uspešnem prenosu v evidence ARIS, prejme uporabnik obvestilo:

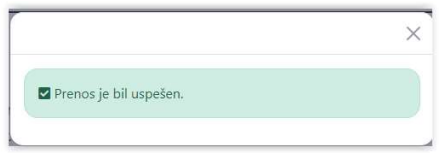

Podatki za raziskovalca in strokovnega oz. tehničnega sodelavca se osvežijo tako v tem oknu kot tudi na SICRIS podatkih, ki so javno objavljeni.

Ob posredovanju podatkov v evidence ARIS, ARIS skrbniki prejmejo obvestilo o spremembi.

Ob morebitni manjkajoči podpisni komponenti ProxSign, uporabnik dobi naslednje sporočilo:

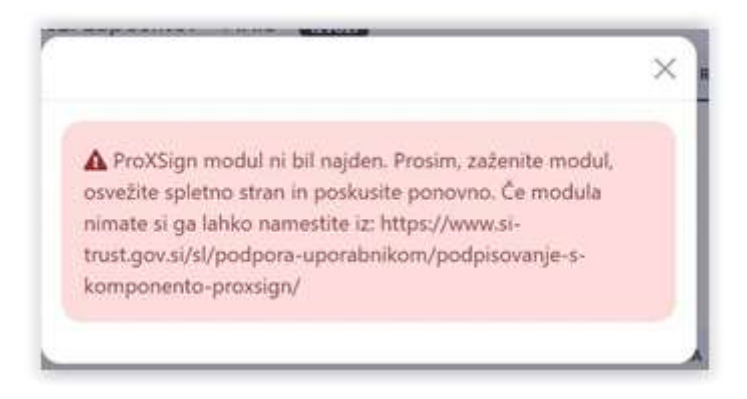

V tem primeru si mora uporabnik najprej namestiti ProxSign komponento (https://proxsign.setcce.si/proXSignCustomerPages/) in nato ponovno podpisati spremembe.

#### 3.2 DODAJANJE NOVEGA STANJA O DELEŽIH ZAPOSLITEV NA ZAPOSLENEM

Za dodajanje nove spremembe deleža zaposlitve uporabnik klikne na gumb »Dodaj spremembo«.

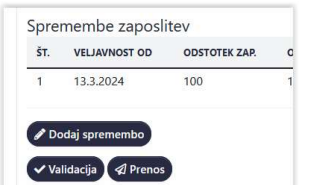

Pri dodajanju novih vnosov je možno vnašati delež zaposlitve in delež zaposlitve za raziskovalno delo. Izbira druge raziskovalne skupine in vloge je možna zgolj, ko ima raziskovalec in strokovni oz. tehnični sodelavec v evidencah že zavedeni v isti raziskovalni organizaciji dve različni zaposlitvi. Prikazan je datum izpolnjevanja v modalnem oknu ''Veljavnost od''. Uporabnik datum uredi.

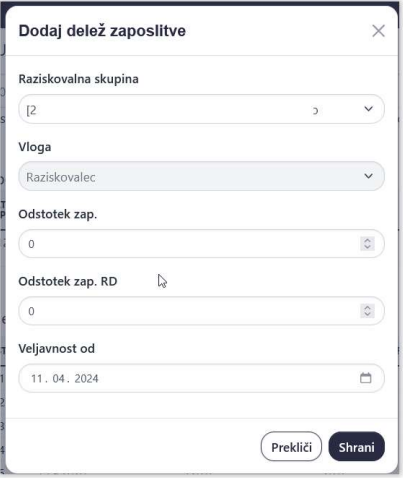

Prenos podatkov se uredi na enak način kot v prejšnji točki.

V primeru težav se obrnite na podpora@aris-rs.si in podpora@izum.si.